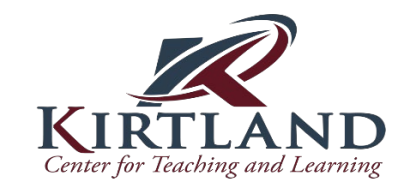

#### **Panopto Getting Started Quick-Reference**

#### **Accessing Via the Host Site:**

╟ We

**1. Go to:** Kirtland.hosted.panopto.com

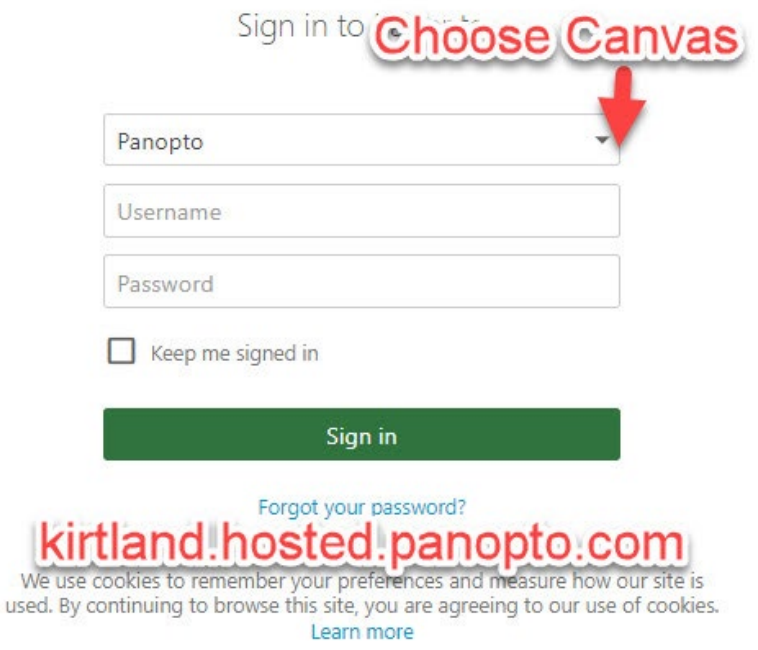

**2. Choose: Canvas** from the dropdown menu. Login via Single Sign-On.

 $\equiv$   $\bullet$  Panopto Q Search in folder "Get Started with Panopto"... Get Started with Panopto  $+$  Create Watching these short videos first is important.  $\uparrow$  C Refresh  $\blacksquare$   $\blacksquare$   $\blacksquare$   $\blacksquare$  Filter by date  $\bigwedge$  Home Sort by: Name Duration Date • Rating My Folder  $\overline{\bullet}$  Subscriptions  $\leq$  Shared with Me  $544$  $\Box$  Everything **G** Funces Getting Started: Record a<br>Video<br>EB 242 Getting Started: View a<br>Video<br>E3 Learn About the Features of<br>the Video Viewer<br>**ES** Getting Started: Share a<br>Video<br>E3 Getting Started: Edit a Video  $\Box$  Browse Searching Inside Videos<br>El Uploading Media Files<br>© Tour of the Video Library<br> $\Box$ Statistics and Analytics

3. Video Library: Watch "Get Started with Panopto" series.

\*You can create videos from the +Create button here or in Canvas.

**Notes:** 

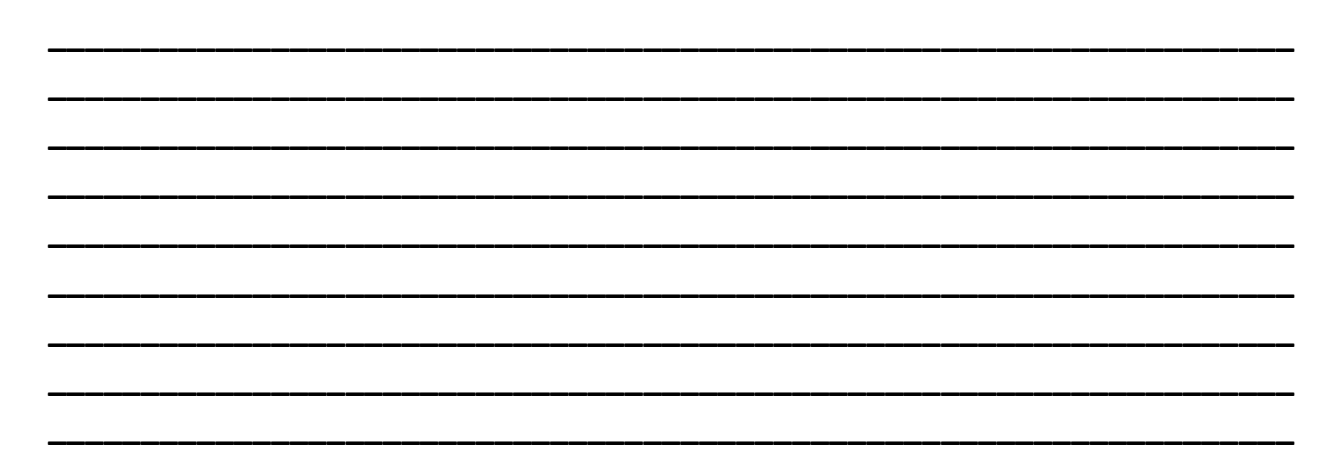

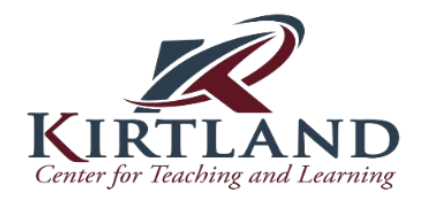

# **Accessing Via Canvas:**

#### **1. Choose Module +**

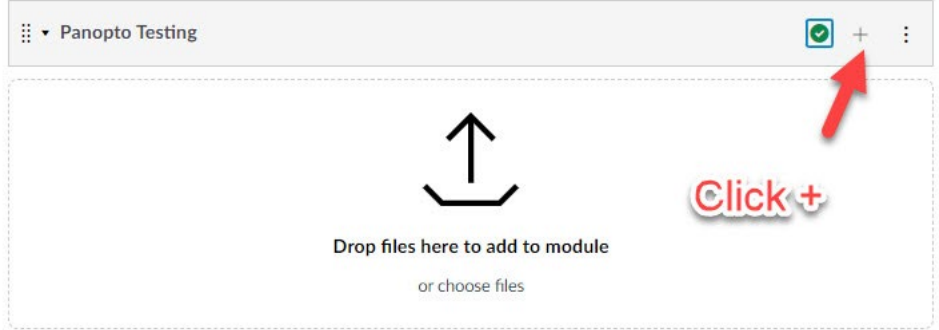

## **2. Click External Tool:**

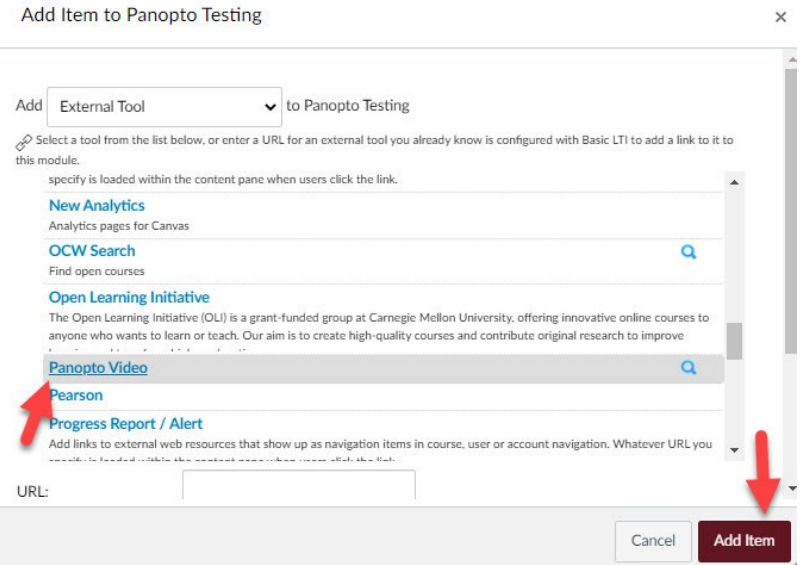

### 3. Choose/ Create Video:

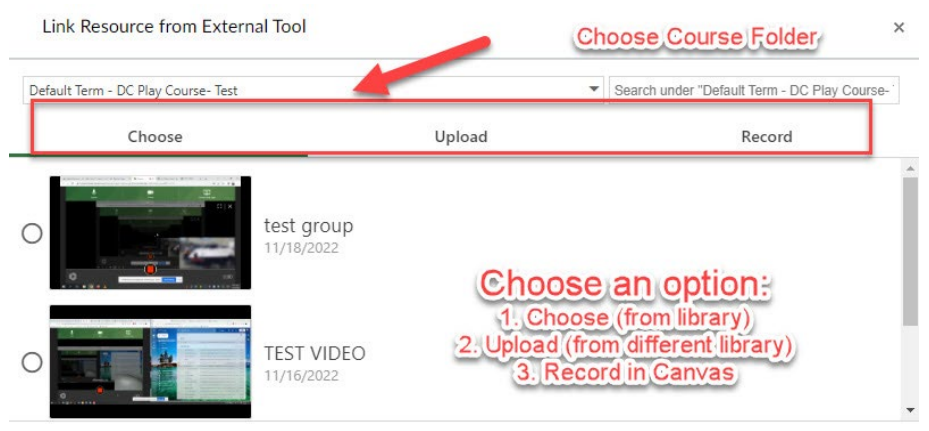

#### **Notes:**